## Science Experts Network CV (SciENcv)

- NSF now requires all PIs, Co-PIs, and Senior Personnel to use the SciENcv for their
   (1) Biographical Sketch and (2) Current and Pending (Other) Support.
- Faculty must create their own SciENcv account (UCF admins cannot create accounts for others).
- Faculty must "certify" documents in SciENcv to finalize them (delegates cannot certify).
- Faculty can add "delegates" to help with info/edits in SciENcv (but delegates cannot certify).

## **CREATE AN ACCOUNT:**

- Go here: <a href="https://www.ncbi.nlm.nih.gov/sciencv/">https://www.ncbi.nlm.nih.gov/sciencv/</a>
  - Create an account (1) using your access to other systems (e.g., NSF login) or (2) selecting "More
    Options" then "more login options" to create an account using UCF Single Sign On (see below).

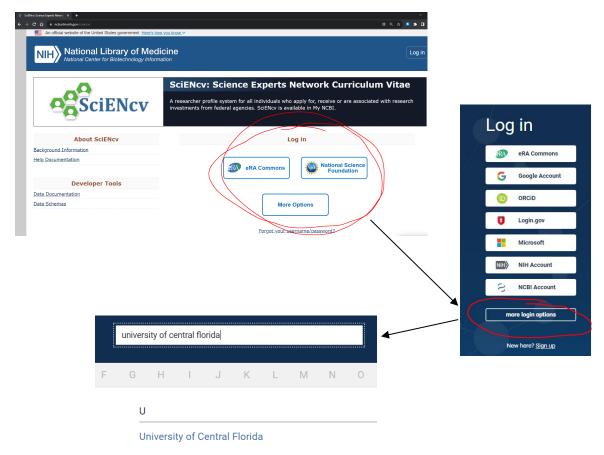

## **ASSIGN A DELEGATE:**

- Log in to SciENcv, then select your name in the upper right corner.
- Select Account Settings from the dropdown.
- Scroll down to the Delegates section and enter the email address of any delegates you want to add.

## **LEARN MORE:**

- Please contact your research administrator for assistance or SciENcv questions.
- https://www.ncbi.nlm.nih.gov/books/NBK154494/
- https://www.youtube.com/playlist?list=PL7dF9e2qSW0aetCIYdbadSFmhzKt-qGTV